## **"tec21" digital: mit der Wandlung von SI+A zu tec21 kommt eine weitere Neuerung: die Jahres CD**

Autor(en): **Enz, Carole / Althaus, Anita**

Objekttyp: **Article**

Zeitschrift: **Tec21**

Band (Jahr): **128 (2002)**

Heft 26: **Amtl. bew. Landschaftszerstörung**

PDF erstellt am: **22.05.2024**

Persistenter Link: <https://doi.org/10.5169/seals-80447>

### **Nutzungsbedingungen**

Die ETH-Bibliothek ist Anbieterin der digitalisierten Zeitschriften. Sie besitzt keine Urheberrechte an den Inhalten der Zeitschriften. Die Rechte liegen in der Regel bei den Herausgebern. Die auf der Plattform e-periodica veröffentlichten Dokumente stehen für nicht-kommerzielle Zwecke in Lehre und Forschung sowie für die private Nutzung frei zur Verfügung. Einzelne Dateien oder Ausdrucke aus diesem Angebot können zusammen mit diesen Nutzungsbedingungen und den korrekten Herkunftsbezeichnungen weitergegeben werden.

Das Veröffentlichen von Bildern in Print- und Online-Publikationen ist nur mit vorheriger Genehmigung der Rechteinhaber erlaubt. Die systematische Speicherung von Teilen des elektronischen Angebots auf anderen Servern bedarf ebenfalls des schriftlichen Einverständnisses der Rechteinhaber.

### **Haftungsausschluss**

Alle Angaben erfolgen ohne Gewähr für Vollständigkeit oder Richtigkeit. Es wird keine Haftung übernommen für Schäden durch die Verwendung von Informationen aus diesem Online-Angebot oder durch das Fehlen von Informationen. Dies gilt auch für Inhalte Dritter, die über dieses Angebot zugänglich sind.

Ein Dienst der ETH-Bibliothek ETH Zürich, Rämistrasse 101, 8092 Zürich, Schweiz, www.library.ethz.ch

### **http://www.e-periodica.ch**

KONZEPT UND UMSETZUNG Lada Blazevic. tec21

HERAUSGEBERIN Verlags-AG der akadem. techn. Vereine

# «tec21» digital

Mit der Wandlung von SI+A zu tec21 kommt eine weitere Neuerung: die Jahres-CD

Wenn Sie bisher im «wilden Themenmix» von tec21 einen Artikel gesucht haben, gab es nur die Möglichkeit, das Jahresinhaltsverzeichnis zublättern. Bei Fachwörtern wie «Bruchmoment» stehen Sie jedoch auf verlorenem Posten, denn es erscheint lediglich im Text und nicht im Titel. Jetzt aber gibt es tec21 auf CD-ROM - kostenlos beigelegt in dieser Nummer, für PC- und Mac-Anwender. Von Heft 44/2000 bis 51-52/2001 sind alle Texte auf drei Arten zugänglich: visuelles Stöbern, Suche im Jahresinhaltsverzeichnis und Volltextsuche.

> Eine der Stärken von tec21 liegt in der Diversität der Themen - das Hett spricht die unterschiedlichsten Leser aus der Baubranche an, und manch einer bekommt Lust, über den Zaun zu grasen und in fremden Artikeln zu lesen. Diese Themenvielfalt hat aber einen Nachteil: die Artikel zu einem Bereich wie etwa «Glasfassaden» sind nicht nur in einem Themenheft, sondern auch zerstreut über das ganze Jahr zu finden. Ein Überblick hat bisher gefehlt. Dank der dem Heft beigelegten Jahres-CD können Sie jetzt gezielt nach Stichworten suchen.

### Produkte leicht auffindbar

Insbesondere lassen sich damit schnell die Produkteseieines ganzen Jahres durchkämmen. Das bisherige Jahresinhaltsverzeichnis auf Papier hat diese Rubrik im hinteren Feil von tec21 nicht erfasst. Dank der CD erhält man nun Antworten auf Fragen wie: Welche Werte zeichnen Kragplattenanschlüsse aus rostfreiem Stahl aus? Wer vertreibt das Produkt? Was gibt es Neues im Bereich der Dämmplatten? Welche Möglichkeiten bietet mir die Signaletik? Die Produkteseiten informieren Sie über solche und andere Entwicklungen, über Sortimentserweiterungen und Neuigkeiten aus der branche. Anhand abgeschlossener Projekte erfahren Sie mehr über die Einsatzmöglichkeiten der unterschiedlichsten Produkte. Gesammelt auf CD-ROM werden diese Informationen zu einem speziellen Nachschlag-Mussten Sie bisher mühsam alle Ausgaben durchblättern, um Informationen über ein bestimmtes Produkt zu erhalten, finden Sie künftig das Gewünschinnert kürzester Zeit mittels Stichwortsuche. Jedes vorgestellte Produkt ist mit Angabe der Firma, Adresse, Telefon- und Faxnummer und, falls vorhanden, Website aufgeführt. Sie können somit auch nach Firmennamen suchen und erhalten per Mausklick die veröffentlichten Neuigkeiten.

### Voraussetzungen

Welche Hardware und Software Sie benötigen, um die tec21-CD voll auszukosten, steht auf der CD-Hülle. Bevor das Abenteuer beginnt, prüfen Sie, ob das gramm Acrobat 5.0 auf Ihrem Computer installiert ist. Wenn nicht, kann es von der Jahres-CD heruntergelawerden (siehe CD-Hülle). Das Programm ist gratis, legal und virenfrei - haben Sie also keine Hemmungen, den Anweisungen zu folgen. Geben Sie an, wo Sie Ihr Acrobat haben wollen, und es wird sich von selbst installieren. Mac-Anwender aufgepasst: Da Sie Acrobat vom Netz herunterladen, stellen Sie sicher, dass Sie online sind. Sobald der Computer fragt, was genau Sie herunterladen möchten, kreuzen Sie Acrobat und textsuche gemeinsam an und befolgen Sie die weiteren Anweisungen.

Sobald Sie softwaremässig aufgerüstet haben, sind Ihrer Neugierde keine Grenzen mehr gesetzt. Klicken Sie auf Jahres-CD 2000/01 > ÜBERSICHT **tecnants** text **teck2** 

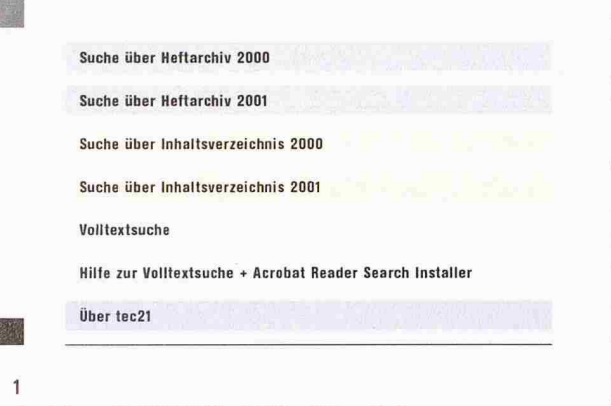

Die Startseite der Jahres-CD 2000/2001 : Weil tec21 bereits im Jahr 2000 in wenigen Exemplaren erschienen ist, wurden auch jene Ausgaben mit einbezogen

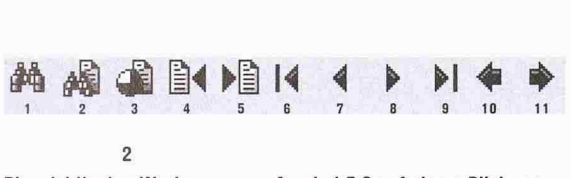

Die wichtigsten Werkzeuge von Acrobat 5.0 auf einem Blick von links nach rechts durchnummeriert: einfache Suche im gerade aktiven Bereich (1); Volltextsuche, welche die gesamte CD durchforstet (2); Treffer der Volltextsuche auflisten (3); von einem Treffer zum andern springen (4 und 5); innerhalb eines Hefts von Rubrik zu Rubrik springen (6 und 9); blättern (7 und 8); manövrieren auf der CD (10 und 11): auf diese Weise können Sie, wenn Sie in einer Sackgasse gelandet sind, den Weg zurückfinden

den Start-Knopf und stöbern Sie auf der CD-ROM herum. Drei Sucharten, die im Folgenden näher beschrieben werden, stehen zur Verfügung: visuelles Stöbern, Suche im Jahresinhaltsverzeichnis und die Volltextsuche.

### Visuelle Fahrt durchs tec21-Jahr

Sie möchten etwas über die Geschichte von tec21 erfah-Vage erinnern Sie sich an einen Artikel, doch weder Autor noch Titel lassen sich in Ihrem Gedächtnis finden. Einzig das blaue Titelbild mit der Fahrschule auf dem Supermarktdach ist Ihr Anhaltspunkt - eine perfekte Ausgangssituation, um anhand der Titelbilder den Wunschartikel zu finden: Auf der Startseite (Bild 1) kann unter dem Stichwort «Suche über Heftarchiv» eine Übersicht erlangt werden. Und hier ist auch das gewünschte Bild. Ein Mausklick darauf ist gleichbedeutend wie das Öffnen der Plastikhülle, um an das Printmedium zu gelangen (Bilder 3 und 4).

Nun haben Sie es vor sich: tec21 lädt zum virtuellen Blättern ein. Ganz rechts können Sie sich via Kontrollleiste oder via schwarze Pfeilspitzen in der Werkzeugleiste manuell durch das Heft bewegen (Bild 2, Symbole 6-9). Daneben können Sie im linken Feld zwischen Piktogrammen und Lesezeichen wählen, um gezielter vorzugehen. Bei den Lesezeichen können Sie die Rubriken direkt anwählen, bei den Piktogrammen suell die gewünschte Seite finden und anklicken (Bilder <sup>5</sup> und 6). Daraufhin erscheint sie rechts in Grossformat.

### Klassische Suche via Jahresinhaltsverzeichnis

Haben Sie jedoch keinen Anhaltspunkt, in welchem Heft Sie das Gewünschte finden könnten, dann hilft das Jahresinhaltsverzeichnis weiter. Nehmen wir an, Sie suchen einen Ingenieur-Artikel über Brückenbau aus dem Jahr 2001. Auf der Startseite (Bild 1) finden Sie den Einstieg über das Inhaltsverzeichnis, das Ihnen als Papierversion bereits vertraut ist. Sie klicken auf den Schriftzug und gelangen zu den Fachgebieten (Bild 7). Unter Ingenieur- und Umweltwissenschaften erreichen Sie eine Seite mit diversen Themen - Brückenbau ist eines davon (Bild 8). Wenn Sie es anwählen, erscheinen alle Artikel zum Thema (Bild 9). Sie haben den soforti-Überblick und können gezielt per Mausklick den gewünschten Beitrag anwählen.

Ist Ihnen die Auswahl zu gross, können Sie via einfache Suchfunktion - Feldstecher in der Werkzeugleiste vieren (Bild 2, Symbol 1) - nach Stichworten wie etwa ¦«Lawinen" suchen. Dadurch wird das gesuchte Wort visuell hervorgehoben (Bild 9).

Nun könnte Ihr Suchbegriff womöglich auch im Text selber auftreten. Daher haben Sie mit der eben beschriebenen Suchmethode nur einen Bruchteil der Beiträge gefunden. Hier zeigen sich die Vorteile der CD-ROM gegenüber der herkömmlichen rungsstrategie, denn hier hilft die Volltextsuche weiter.

### Voll technisch: Volltextsuche

Diese dritte Suchmethode kann ebenfalls via Startseite aktiviert werden (Bild 1), dabei erhalten Sie nützliche Infos zum Gebrauch der Volltextsuche. Oder Sie

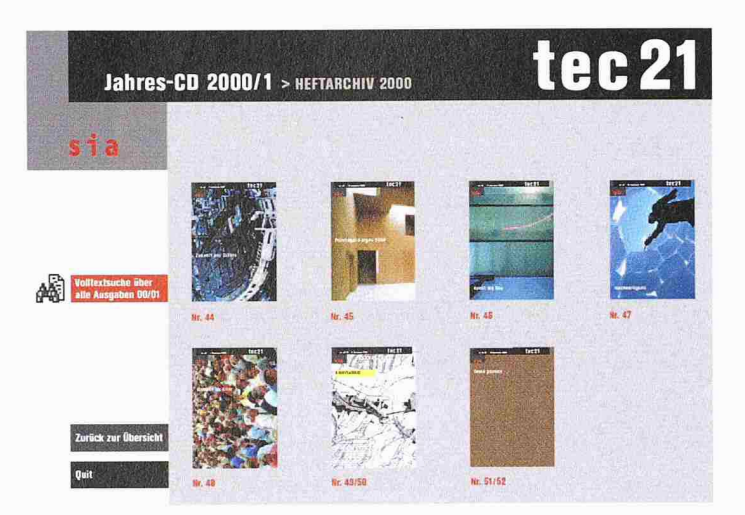

 $3$  und  $4$ 

Die Suche nach Titelbildern ist für visuell Veranlagte eine angenehme Möglichkeit, schnell ein gewünschtes Heft anzusteuern -Mausklick auf das Titelbild genügt

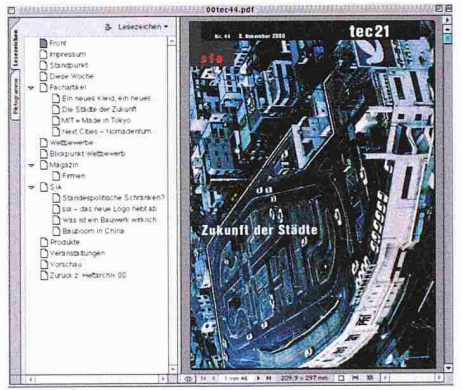

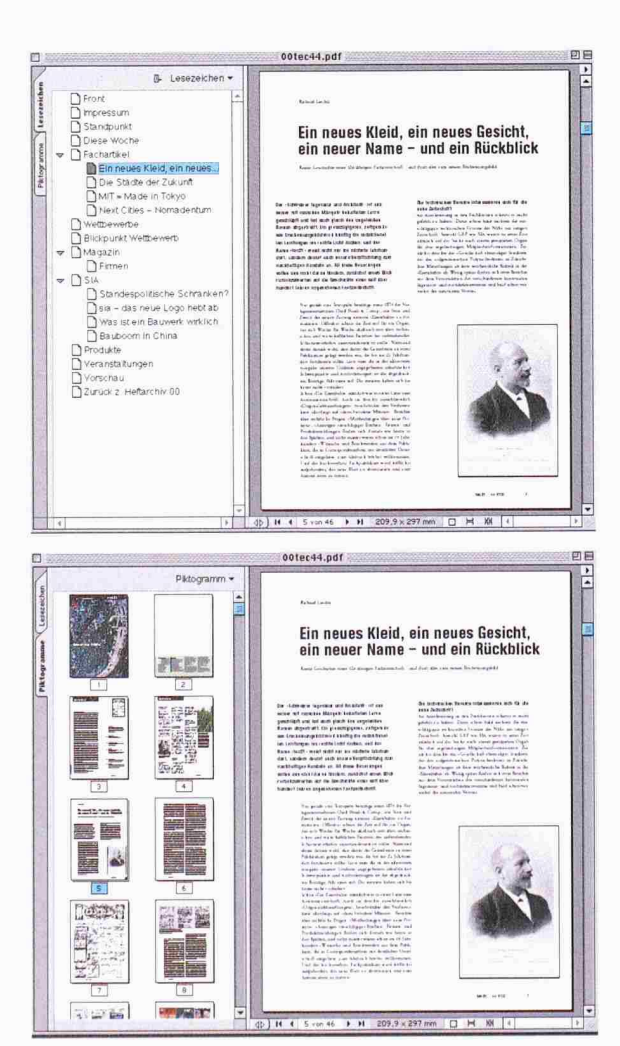

**5 und 6** 

Lesezeichen (oben) zeigen die Heftrubriken, Piktogramme (unten) sind eine Miniatur der jeweiligen Seite. Hier findet man sich wie in einem Heft aus Papier zurecht. Ganz rechts am Rand die Kontrollleiste, mit der man im virtuellen Heft blättern kann

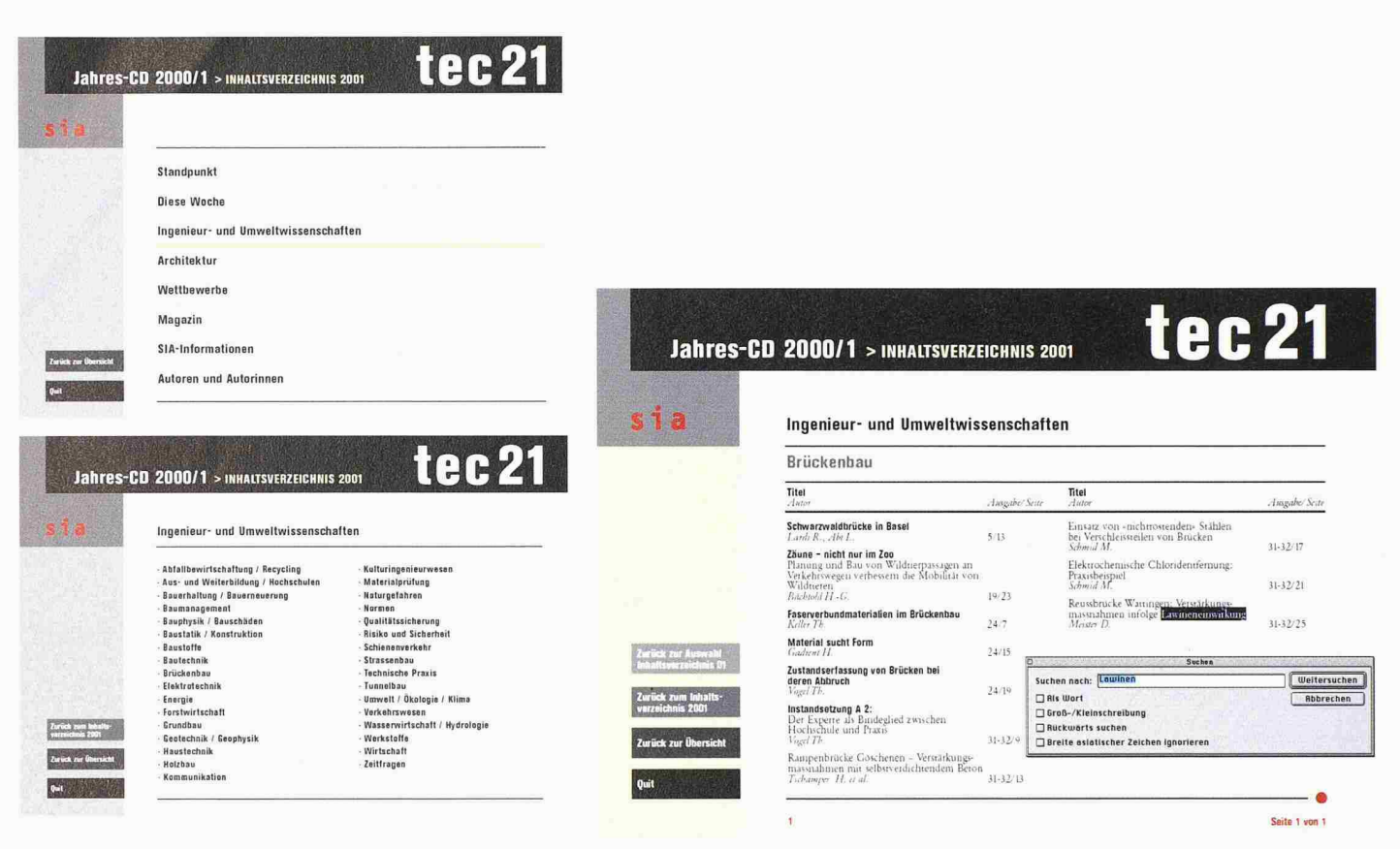

### 7, 8 und 9

Das gute alte Inhaltsverzeichnis nimmt auch auf der CD-ROM einen wichtigen Platz ein. Eine einfache Suchfunktion erleichtert zudem das Auffinden eines Stichworts - jedoch beschränkt auf den Bereich, der gerade aktiv ist (etwa Brückenbau)

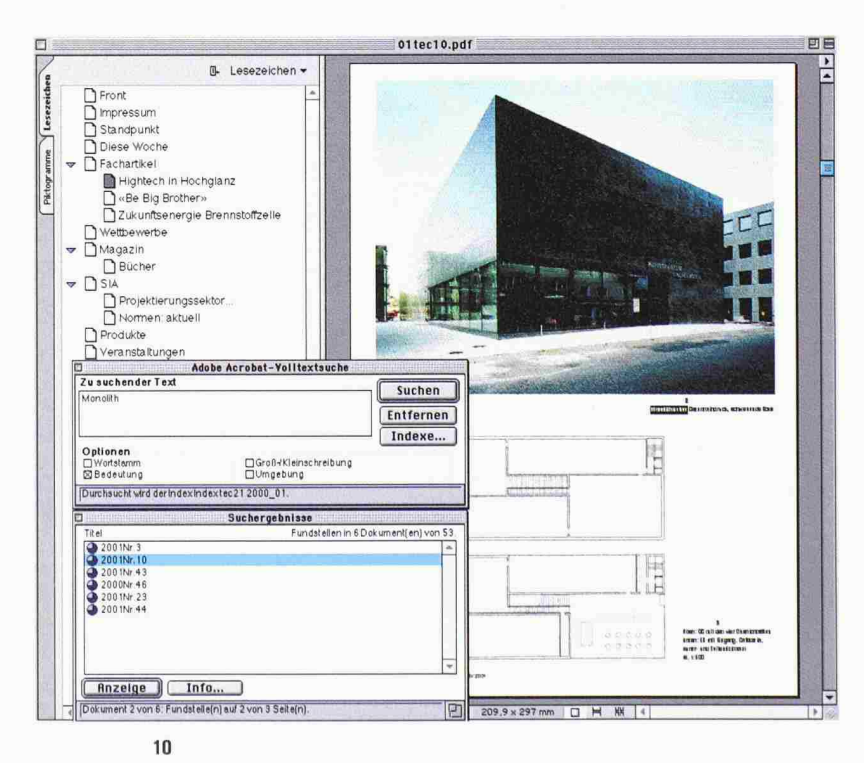

Die Volltextsuche: Nach dem eingegebenen Stichwort wird die ganze CD abgesucht. Man erhält eine Liste von Treffern. Angewählt, erscheint im Hintergrund der jeweilige Artikel mit den hervorgehobenen Suchbegriffen

wählen in der Werkzeugleiste das Symbol «Feldstecher mit hinterlegten! Blatt» (Bild 2, Symbol 2). Zudem sind auf den Seiten «Suche über Heftarchiv» rote Felder, die direkt zur Volltextsuche führen (Bild 3).

Es erscheint ein Fensterchen, in das Sie Ihr Stichwort einsetzen und angeben, ob Sie nach dem Wortstamm, der Bedeutung oder der Umgebung suchen wollen und ob bei der Suche die Gross- oder Kleinschreibung beachtet werden soll (Bild 10). Ist die Option stamm» aktiviert, findet der Computer beispielsweise nicht nur «Oberland», sondern auch Begriffe wie «obere» und «Oberflächennähe». Suchen Sie ein bestimmtes Wort, dann empfielt es sich, die Option «Bedeutung» zu aktivieren. Dann wird beispielsweise für das Stichwort «Monolith» nur gerade das Substantiv und das dazugehörige Adjektiv gesucht (Bild 10). Ist die Option «Umgebung» angewählt, erhalten Sie nur das Wort selber, ausser Sie fügen einen weiteren Begriff hinzu (etwa «Monolith und Liechtenstein»). In diesem Fall sucht der Computer das Wortpaar, das allerdings nicht weiter als drei Seiten voneinander entfernt sein darf. Sie können natürlich auch ein «oder» statt einem «und» einsetzen. Dann listet der Computer alle Treffer auf, ob nun beide oder nur ein Begriff erkannt worden ist. Weiterführende Angaben zur Volltextsuche sind in der Acrobat-Hilfe erhältlich.

Die Suchergebnisse werden bei der Volltextsuche in einem speziellen Fenster aufgelistet (Bild 10), das auch aufgerufen werden kann (Bild 2, Symbol 3). Man sieht sofort, um welche Hefte es sich handelt. Wird eines aus der Liste mit einem Doppelklick ausgewählt, erscheint der betreffende Artikel im Hintergrund. Mit den bat-Befehlen auf der Werkzeugleiste (Bild 2, Symbole 4 und 5) können Sie einfach und bequem von einem Suchergebnis zum nächsten manövrieren.

Falls die in Bild <sup>2</sup> gezeigten Symbole nicht in der zeugleiste erscheinen, müssen Sie nur auf das kleine Dreieck rechts von der Volltextsuche (Feldstecher mit hinterlegtem Blatt) klicken. Dann erscheint ein Fensterchen. Zuunterst ist die Option «Diese Schaltfläche erweitern». Wenn Sie diese aktivieren, werden alle Werkzeuge wie in Bild 2 sichtbar.

Falls Sie sich einmal heillos auf der CD verirrt haben, können Sie Ihren Pfad durch das Labyrinth zurückverfolgen. Die Symbole 10 und 11 in Bild 2 sind dazu da, rückwärts und vorwärts zu manövrieren. Nach einiger Eingewöhnungszeit werden Sie bestimmt vorwiegend mit diesen Werkzeugen hantieren, denn Sie erinnern sehr stark an die Methode, wie man sich im Internet fortbewegt. Nun sagen wir aber nur noch: freie Fahrt für die Neugierde und rein in die CD!

## Erfolg hat zwei Gründe. Der eine ist Ihre Idee

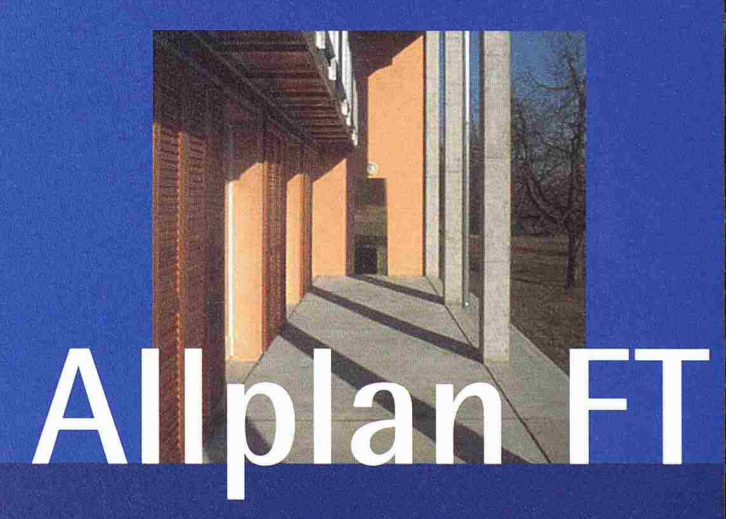

Kunde: Walker Architekten AG, Brugg Projekt: EFH, Habsburg/AG

"Allplan gibt uns alle Werkzeuge, um ein Projekt von der Konzeption über die Projekt-Visualisierung bis zur Ausführung und Detaillierung durchgehend zu Planen."

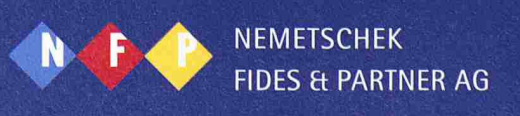

Distribution und Vertrieb Nemetschek Fides ft Partner AG 8304 Wallisellen, <sup>01</sup> / 839 76 76 3018 Bern, 031 / 998 43 50, www.nfp.ch

Unser Partner in der Ostschweiz CDS Bausoftware AG, Heerbrugg 071 / 727 94 94, www.cds-sieber.ch

Unser Partner in der Westschweiz AC0S0FTSA, 1870 Monthey 024 / 471 94 81, www.acosoft.ch